## **Creating contextual Satisfy**

You can create a contextual [S](https://docs.nomagic.com/display/SYSMLP2021x/Model+Browser)atisfy relationship by simply dragging-and-dropping the selected property onto the requirement directly from the S[tructure tab](https://docs.nomagic.com/display/SYSMLP2021x/Structure+tab).

To create a contextual Satisfy relationship

- 1. In the Structure tab, locate the property that satisfies the selected requirement.
- 2. Place it onto the requirement and select **Create Satisfy (contextual)**. The relationship is created.

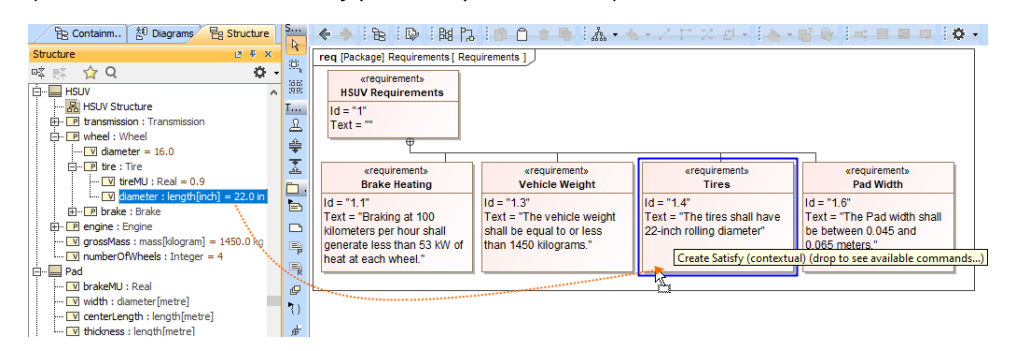

Creating a contextual Satisfy relationship from the Structure tab

Dragging-and-dropping a property from another [Model Browser](https://docs.nomagic.com/display/SYSMLP2021x/Model+Browser) tab results in the automatic creation of a non-contextual Satisfy relationship.Λ